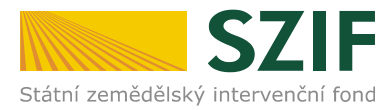

#### V Praze dne 8. prosince 2014

### **Odbor kontrol projektových opatření RV**

Ve Smečkách 33, 110 00 Praha 1 tel.: 222 871 620 fax: 222 871 765 e-mail: info@szif.cz

**Zpracoval**: Ing. Zina Salačová, **kontakt**:tel.: 222 871 748, e-mail: zina.salacova@szif.cz

# **ZPRAVODAJSTVÍ Z PRV**

## **Zveřejnění Žádosti o proplacení výdajů z PRV pro 21. kolo příjmu žádostí – opatření I.1.4 Pozemkové úpravy**

Na webových stránkách SZIF/Program rozvoje venkova 2007-2013 byl zveřejněn formulář "Žádosti o **proplacení výdajů "** v elektronické podobě včetně **instruktážního listu pro vyplnění žádosti pro 21. kolo příjmu žádostí**.

Formuláře Žádosti o proplacení výdajů jsou zveřejněny ve formě SW nástroje pro vyplnění formuláře, tato verze formuláře "Žádosti o proplacení výdajů" je určena pro příjemce dotace, **kteří nebudou žádost podávat prostřednictvím Portálu farmáře.**

## *I. SW nástroj pro vyplňování Žádosti o proplacení výdajů*

#### Cesta – www.szif.cz → Program rozvoje venkova → Ke stažení

Pomocí SW nástroje lze Žádost o proplacení výdajů vyplňovat po stažení do vlastního PC. Pro snadnější práci s formuláři je třeba mít na počítači nainstalován program Adobe Reader minimálně verze 8.1, který je volně (zdarma) ke stažení.

**Při otevření dokumentu se příjemci dotace zobrazí strany A1 a A2 obecné části Žádosti o proplacení**  výdajů, po zadání opatření, podopatření, resp. záměru do polí na straně A1, oddíl "Další údaje" (viz **obrázek č. 1) se k obecné části Žádosti o proplacení výdajů zobrazí příslušné specifické strany (B1,**  B2, B3, C) žádosti na dané ("vyplněné") opatření.

**Současně s vyplněním formuláře Žádosti o proplacení výdajů lze vyplnit i vložený formulář Soupiska účetních/daňových dokladů k výdajům, ze kterých je stanovena dotace. V softwarovém nástroji pro vyplňování Žádosti o proplacení výdajů je možné formulář Soupisky účetních/daňových dokladů otevřít kliknutím na tlačítko MENU → pole "Otevřít přiloženou Soupisku". Druhou z možností pro otevření formuláře Soupisky účetních/daňových dokladů je kliknutí na symbol sponky umístěný v levém okraji formuláře Žádosti o proplacení výdajů; následně se zobrazí pdf soubor Soupisky, po jehož otevření je možné formulář vyplnit.**

Formuláře "Žádost o proplacení výdajů" a "Soupiska účetních/daňových dokladů k výdajům, ze **kterých je stanovena dotace - část A" je nutné vyplňovat v souladu s příslušnými instruktážními listy.**

**Instruktážní list pro vyplňování formuláře Žádosti o proplacení výdajů – 20. a 21. kolo:**

Cesta – www.szif.cz → Program rozvoje venkova → Ke stažení

**Instruktážní list pro vyplňování formuláře Soupiska účetních/daňových dokladů k výdajům, ze kterých je stanovena dotace:**

Cesta – www.szif.cz → Program rozvoje venkova → Ke stažení

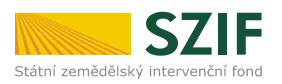

#### **Obrázek č. 1:**

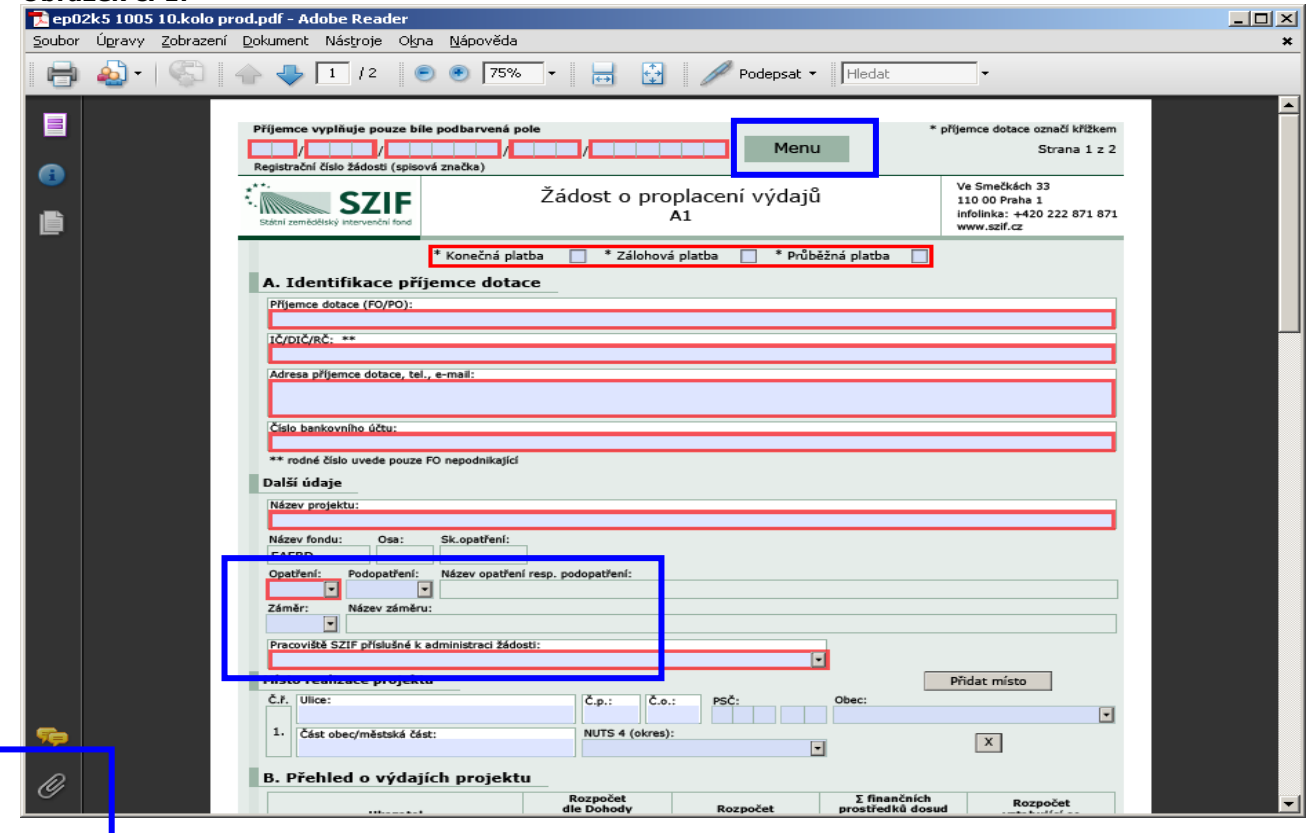

Dále je na webových stránkách zveřejněn formulář "Soupiska účetních dokladů ke způsobilým výdajům - část A" (společný formulář pro všechna opatření/podopatření/záměry) včetně instruktážního listu pro vyplňování formuláře Soupiska účetních dokladů ke způsobilým výdajům a Seznam dokumentace k zadávacímu řízení:

**Softwarový nástroj pro vyplňování formuláře "Soupiska účetních/daňových dokladů k výdajům, ze kterých je stanovena dotace - část A":**

Cesta – www.szif.cz → Program rozvoje venkova → Ke stažení

**Seznam dokumentace k zadávacímu řízení PRV dle zákona o veřejných zakázkách po novele zákona z 1.4.2012**

**Seznam dokumentace ze zadávacího řízení PRV dle zákona č. 137/2006 Sb., o veřejných zakázkách, po novele zákona ze dne 1.1.2014**

**Seznam dokumentace k zadávacímu řízení Pozemkové úřady – aktualizace únor 2012**

**Seznam dokumentace k zadávacímu řízení mimo režim zákona – Pozemkové úřady – aktualizace 1.10.2012**

**Seznam dokumentace ze zadávacího řízení veřejných zakázek malého rozsahu v oblasti pozemkových úprav dle Směrnice Státního pozemkového úřadu pro zadávací řízení zahájená od 2.4.2013:**

Cesta – www.szif.cz → Program rozvoje venkova → OSA I. → Ke stažení

Vyplněné formuláře "Žádost o proplacení výdajů" a "Soupiska účetních dokladů ke způsobilým výdajům" předkládá příjemce dotace na příslušném RO SZIF **vždy v tištěné verzi**, formuláře lze navíc předkládat také v elektronické verzi na datovém nosiči CD.

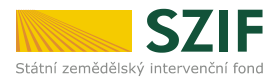

## *II. Zaslání Žádosti o proplacení výdajů přes Portál farmáře SZIF - platí pro 21. kolo*

Pro zaslání Žádosti o proplacení výdajů musí mít příjemce dotace zřízen přístup, resp. uživatelské jméno a heslo do Portálu farmáře SZIF. Po přihlášení do Portálu farmáře SZIF vyplní příjemce dotace Žádost o proplacení výdajů a elektronicky ji zašle na příslušné pracoviště SZIF (výběr RO SZIF se provádí přímo na formuláři žádosti). Formulář Žádosti o proplacení výdajů vygenerovaný na Portálu farmáře SZIF je totožný s formulářem vyplňovaným pomocí softwarového nástroje, tzn. pro jeho vyplnění použije příjemce dotace **Instruktážní list k vyplňování formuláře Žádosti o proplacení výdajů – 20 a 21. kolo.**

Podrobný postup k vyplnění a elektronickému zaslání formuláře Žádosti o proplacení výdajů je uveden v dokumentu:

#### **Prezentace k elektronickému podání Žádosti o proplacení výdajů prostřednictvím Portálu farmáře:**

*Cesta – [www.szif.cz](http://www.szif.cz/) → Program rozvoje venkova → sekce Ke stažení → Prezentace k elektronickému podání Žádosti o proplacení výdajů prostřednictvím Portálu farmáře.*

Současně s vyplněním formuláře Žádosti o proplacení výdajů lze vyplnit a odeslat také vložený formulář Soupiska účetních/daňových dokladů k výdajům, ze kterých je stanovena dotace (formulář Soupisky lze otevřít použitím tlačítek MENU nebo symbolu sponky umístěných na formuláři Žádosti o proplacení – viz Prezentace k elektronickému podání Žádosti o proplacení výdajů prostřednictvím Portálu farmáře).

Po konečném odeslání nebo nahrání Žádosti o proplacení výdajů přes Portál farmáře SZIF je vytvořen dokument "Potvrzení o přijetí", který obsahuje jedinečný kód, tzv. identifikátor dokumentu. "Potvrzení o přijetí" musí příjemce dotace předložit při osobní registraci Žádosti o proplacení výdajů na příslušném RO SZIF. Bez ohledu na to, zda byla Žádost o proplacení výdajů zaslána elektronicky či nikoliv, musí ji příjemce dotace přijít osobně registrovat na příslušný RO SZIF. V případě, že žádost byla zaslána elektronicky, příjemce dotace obdrží její originál v tištěné podobě po předložení "Potvrzení o přijetí" na podatelně RO SZIF. Další postup se nijak neliší od standardního předkládání.

> Ing. Zina Salačová oddělení kontrol PRV